# **G502 HERO**

Setup Guide Guide d'installation

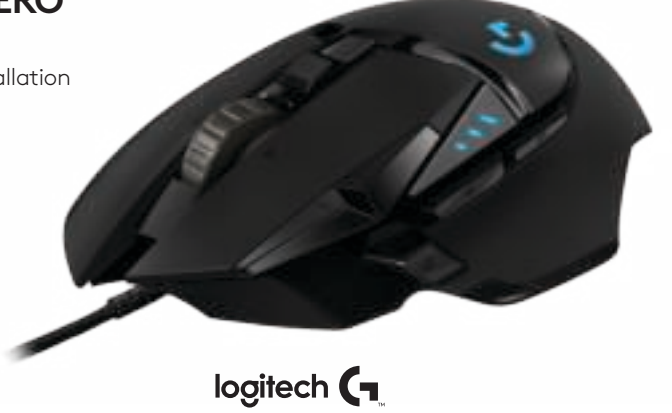

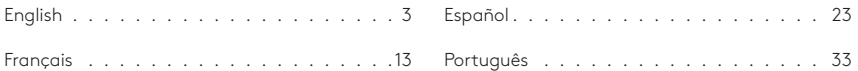

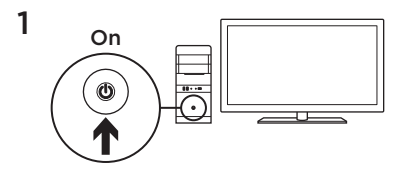

3

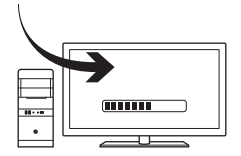

You can customize the three onboard profiles of the G502— button programming, lighting color, lighting effects, and tracking behavior—using the Logitech Gaming Software. Download this free software and learn how to customize the G502 at **www.logitechG.com/support/g502-hero**

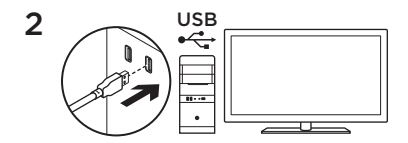

Your G502 is ready to play games If you would like to customize your G502, refer to the next section

English 3

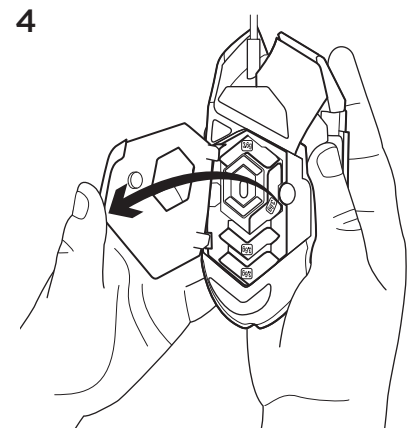

To adjust the weight and balance of your G502, first open the weight door by grasping the mouse firmly in your right hand and pulling the tab down with your left thumb

**English** 

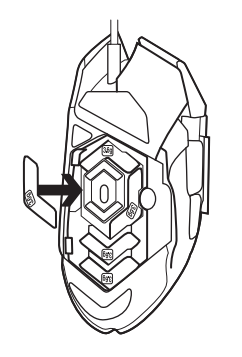

 $\overline{\mathbf{5}}$   $\overline{\mathbf{5}}$   $\overline{\$ in a number of different orientations Experiment with different positions for the weights to find an overall weight and balance that feels right for you

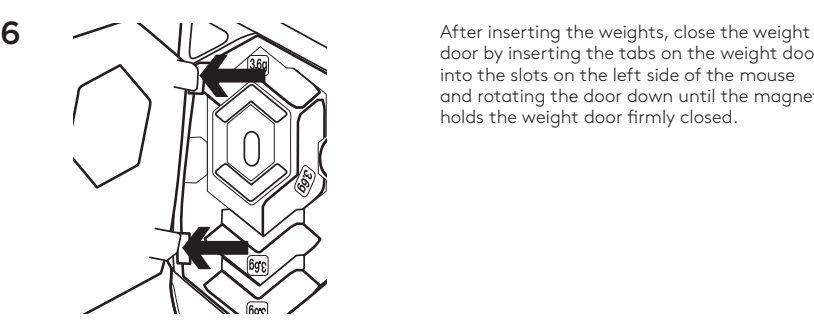

door by inserting the tabs on the weight door into the slots on the left side of the mouse and rotating the door down until the magnet holds the weight door firmly closed

# **11 fully programmable buttons**

- 1. Left (Button 1)
- 2. Right (Button 2)
- 3. Wheel click (Button 3)
- 4. Back (Button 4)
- 5. Forward (Button 5)
- 6. DPI Shift (Button G6)
- 7. DPI Down (Button G7)
- 8. DPI Up (Button G8)
- 9. Scroll left (wheel tilt left)
- 10. Scroll right (wheel tilt right)
- 11. Profile select (Button G9)
- 12. Wheel mode shift (not programmable)

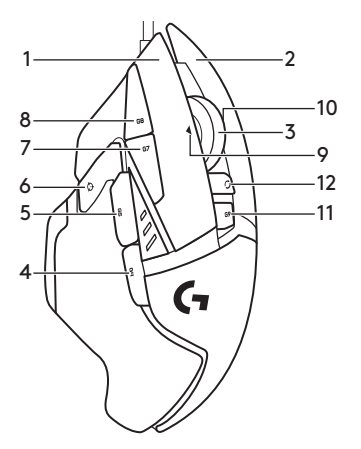

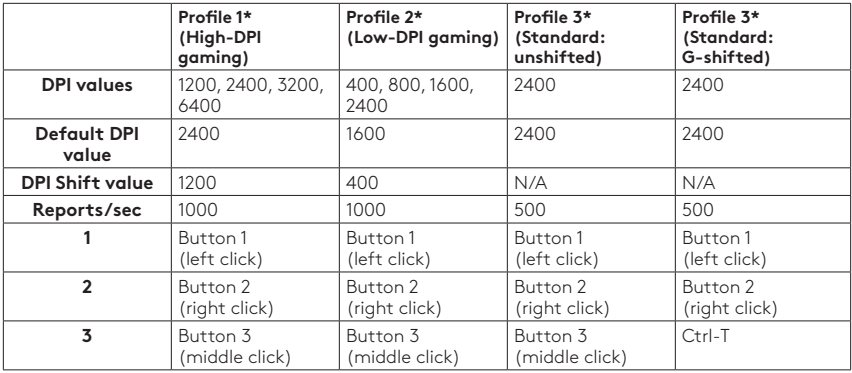

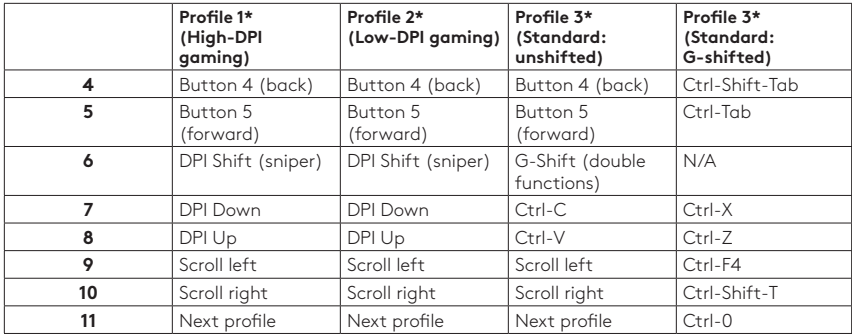

# **Onboard profiles**

The G502 has three preconfigured profiles, one each for high sensitivity gaming, low sensitivity gaming, and standard mouse usage. Use Button 9 (see mouse drawing) to rotate through these default profiles. When you change profiles, the DPI indicator lights will change color to blue for three seconds and will indicate the new mode as shown here:

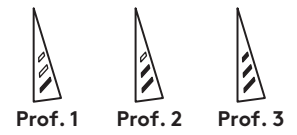

# **DPI indicators**

DPI values are shown using the three LEDs indicated in the mouse drawing. The image below shows which DPI value is being indicated by the LED panel

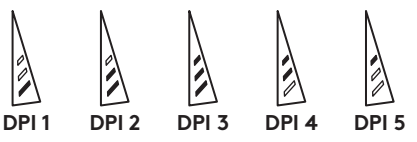

### **Hyperfast Scroll Wheel**

The G502 features Logitech's exclusive dualmode hyperfast scroll wheel. Click the button right below the wheel (Button G12) to switch between the two modes

# **Tips**

to-back balance

Weight and balance tuning is very much an exercise in personal preference Generally speaking, more weight makes it easier to control high DPI settings, while less weight makes low-DPI gaming less fatiguing Centering weights along an imaginary line between your thumb and right-side grip finger(s) will help maintain optimal frontThe effects of changing weights may not be immediately apparent. After changing the position or number of weights, give yourself some time to experience the difference before changing them again

Try the default profile settings in practice games before changing these settings

Advanced gamers can customize each game according to their specific button configuration and sensitivity switching needs The Logitech Gaming Software stores this information and applies it automatically when the game is detected

# **If the mouse doesn't work**

- Unplug and re-plug the USB cable to ensure a good connection
- Try the mouse USB cable in another USB port on the computer
- Use only a powered USB port
- Try rebooting the computer.
- If possible, test the mouse on another computer
- Visit www logitechG com/support/g502-hero for more suggestions and assistance

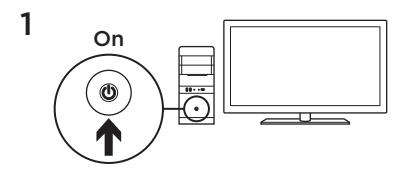

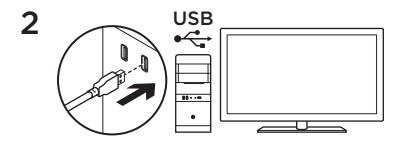

Votre souris G502 est prête à l'emploi Reportez-vous à la section suivante si vous souhaitez personnaliser son utilisation 3

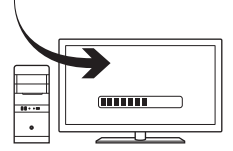

Il est possible de personnaliser les trois profils enregistrés de la souris G502, notamment la programmation des boutons, la couleur de l'éclairage, les effets lumineux et le comportement de suivi à l'aide de l'assistant pour jeux vidéo de Logitech Téléchargez ce logiciel gratuit et découvrez comment personnaliser votre souris G502 en vous rendant sur **www.logitechG.com/support/g502-hero**

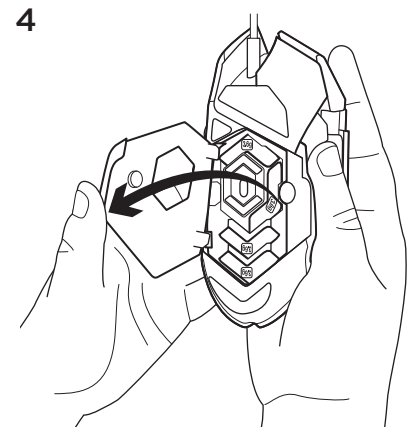

Pour régler le poids et l'équilibre de votre souris G502, ouvrez d'abord le clapet du compartiment de poids: tenez fermement la souris dans votre main droite et tirez la languette vers le bas avec votre pouce gauche

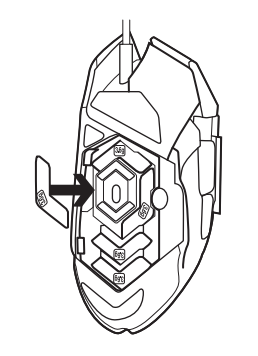

5 Vous pouvez y placer jusqu'à cinq poids de 3,6 g dans un grand nombre d'orientations différentes Essayez de placer les poids dans différentes positions afin de trouver le poids et l'équilibre qui vous conviennent

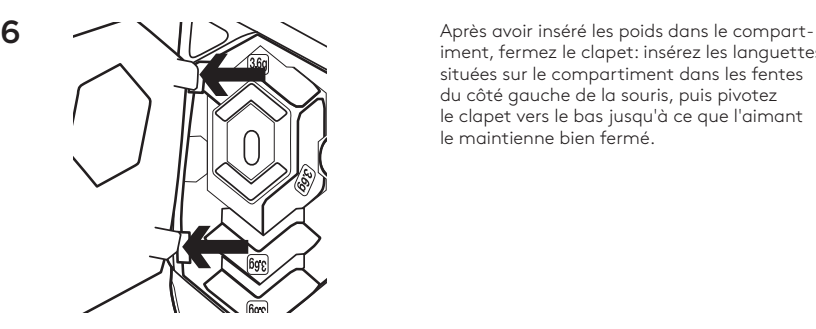

iment, fermez le clapet: insérez les languettes situées sur le compartiment dans les fentes du côté gauche de la souris, puis pivotez le clapet vers le bas jusqu'à ce que l'aimant le maintienne bien fermé

#### **11 boutons entièrement programmables**

- 1. Gauche (bouton 1)
- 2. Droit (bouton 2)
- 3. Clic de roulette (bouton 3)
- 4. Précédent (bouton 4)
- 5. Suivant (bouton 5)
- 6. Changement de résolution (bouton G6)
- 7. Diminution de la résolution (bouton G7)
- 8. Augmentation de la résolution (bouton G8)
- 9. Défilement vers la gauche (inclinaison de la roulette vers la gauche)
- 10. Défilement vers la droite (inclinaison de la roulette vers la droite)
- 11. Sélection de profil (bouton G9)
- 12. Alternance de la roulette (non programmable)

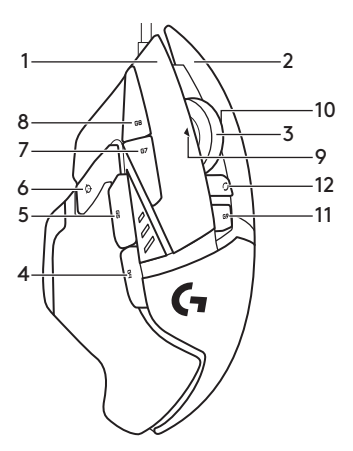

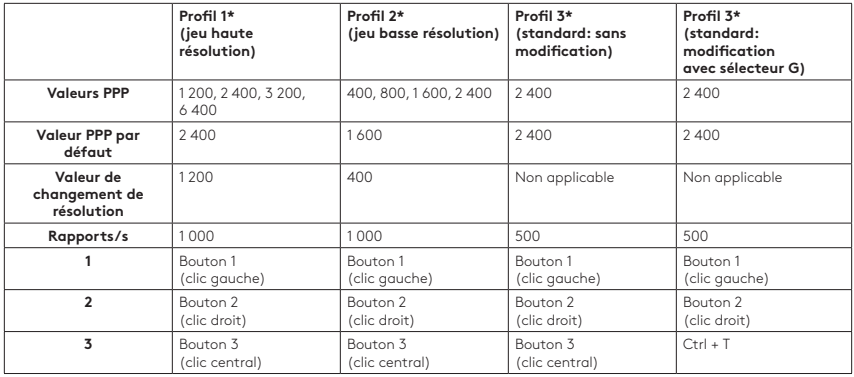

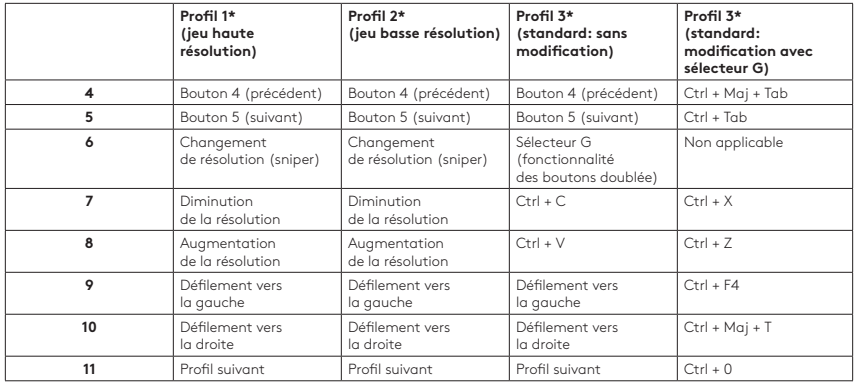

# **Profils enregistrés**

La souris G502 possède trois profils préconfigurés: pour le jeu avec haute sensibilité, le jeu avec basse sensibilité et l'utilisation normale de la souris Utilisez le bouton 9 (voir le schéma de la souris) pour passer d'un profil par défaut à un autre. Lorsque vous changez de profil, les témoins lumineux PPP passent au bleu pendant trois secondes et indiquent le nouveau mode comme illustré ci-dessous:

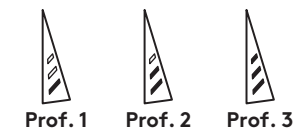

# **Témoins lumineux PPP**

Les valeurs PPP sont illustrées à l'aide des trois témoins lumineux sur le schéma de la souris L'image ci-dessous signale quelle valeur PPP est indiquée par le panneau des témoins lumineux

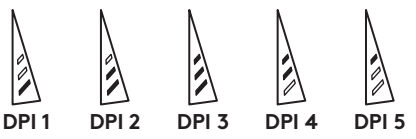

### **Roulette de défilement ultrarapide**

La souris G502 dispose de la roulette de défilement ultrarapide double mode exclusive à Logitech. Cliquez sur le bouton droit en dessous de la roulette (bouton G12) pour passer d'un mode à l'autre

#### **Conseils**

Le réglage du poids et de l'équilibre dépend de vos préférences De manière générale, plus vous ajoutez de poids, plus les paramètres de résolution élevée sont faciles à contrôler Inversement, moins vous ajoutez de poids, moins le jeu basse résolution est fatigant

Centrez les poids le long d'une ligne imaginaire entre votre pouce et vos doigts situés sur le revêtement du côté droit pour conserver un équilibre optimal entre l'avant et l'arrière

Lorsque vous changez les poids, il se peut que vous ne remarquiez pas immédiatement la différence Après avoir modifié la position ou le nombre de poids, prenez un moment pour apprécier la différence avant d'effectuer une nouvelle modification

Avant de modifier les paramètres de profil par défaut, vérifiez d'abord leur efficacité dans le jeu

Les joueurs expérimentés peuvent personnaliser chaque jeu selon leurs besoins spécifiques en matière de changement de sensibilité et de configuration de boutons L'assistant pour jeux vidéo de Logitech stocke ces informations et les applique automatiquement lorsque le jeu est détecté

# **Si la souris ne fonctionne pas**

- Débranchez et rebranchez le câble USB pour vérifier la connexion
- Essayez de connecter le câble USB de la souris à un autre port USB de l'ordinateur
- Utilisez uniquement un port USB alimenté
- Essayez de redémarrer l'ordinateur
- Si possible, testez la souris sur un autre ordinateur
- Pour plus d'informations ou pour obtenir de l'aide, rendez-vous sur www.logitechG.com/ support/g502-hero

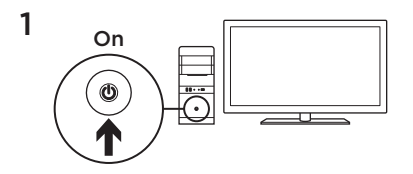

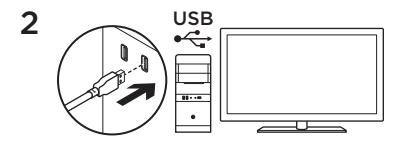

El mouse G502 está listo para usar. Si quieres personalizarlo, consulta la sección siguiente

3

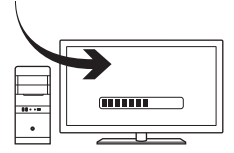

Puedes personalizar los perfiles integrados en G502 (programación de botones, color de iluminación, efectos de iluminación y comportamiento de seguimiento) mediante Logitech Gaming Software Descarga este software gratuito y aprende a personalizar el G502 en **www.logitechG.com/support/g502-hero**

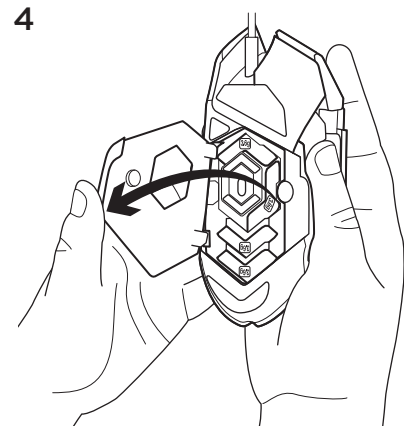

Para ajustar el peso y el equilibrio de G502, abre primero el compartimento para pesas: sujeta el mouse firmemente con la mano derecha y tira de la lengüeta hacia abajo con el pulgar izquierdo

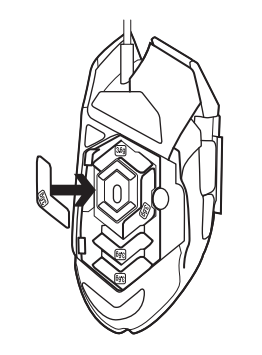

5 **5 Puedes colocar un máximo de cinco pesas** de 3,6 gramos con distintas orientaciones Prueba distintas posiciones para las pesas hasta obtener el peso y equilibrio deseados

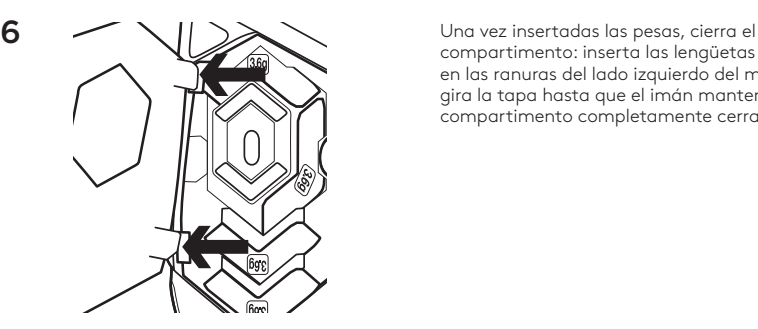

compartimento: inserta las lengüetas de la tapa en las ranuras del lado izquierdo del mouse y gira la tapa hasta que el imán mantenga el compartimento completamente cerrado

#### **Once botones totalmente programables**

- 1. Izquierdo (botón 1)
- 2. Derecho (botón 2)
- 3. Click con botón rueda (botón 3)
- 4. Retroceso (botón 4)
- 5. Avance (botón 5)
- 6. Cambio de dpi (botón G6)
- 7. Reducir dpi (botón G7)
- 8. Aumentar dpi (botón G8)
- 9. Desplazamiento a la izquierda (botón rueda hacia la izquierda)
- 10. Desplazamiento a la derecha (botón rueda hacia la derecha)
- 11. Selección de perfil (botón G9)
- 12. Cambio de modo de botón rueda (no programable)

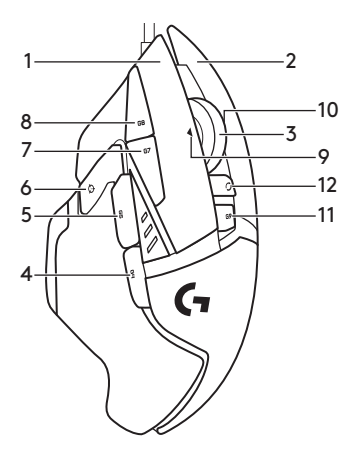

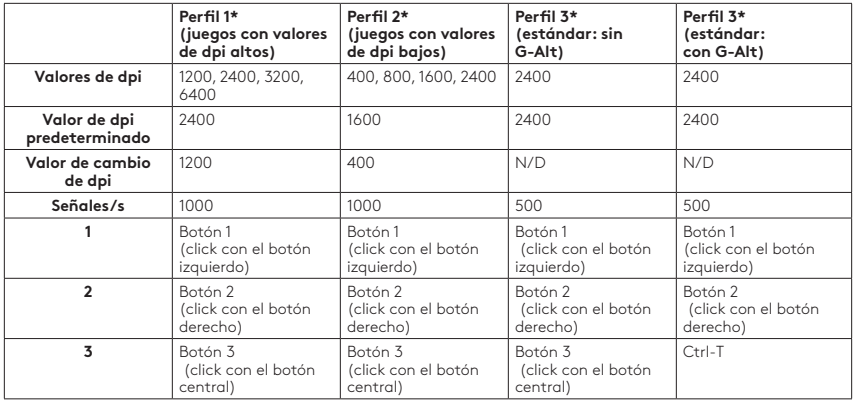

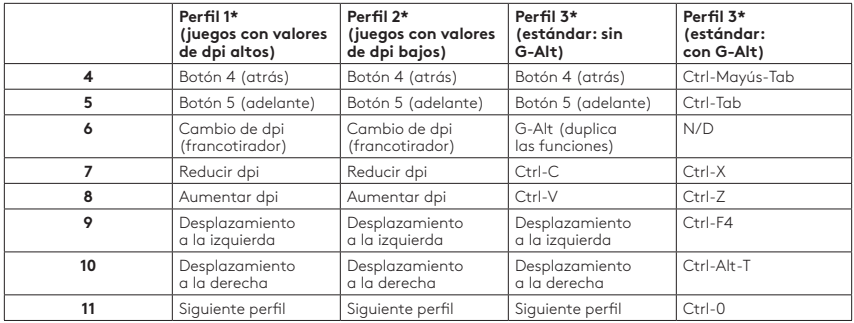

# **Perfiles integrados**

El G502 tiene tres perfiles preconfigurados, uno para juegos de alta sensibilidad, uno para juegos de baja sensibilidad y uno para el uso normal del mouse Usa el botón 9 (consulta el dibujo del mouse) para recorrer estos perfiles predeterminados Al cambiar de perfil, los indicadores de dpi se vuelven azules durante tres segundos e indican el nuevo modo como se indica a continuación:

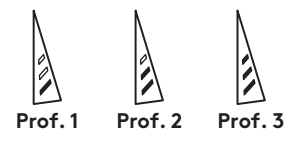

# **Indicadores de dpi**

Los valores de dpi se indican haciendo uso de los tres LED marcados en el dibujo del mouse La imagen siguiente muestra qué valor de dpi se indica en el panel LED

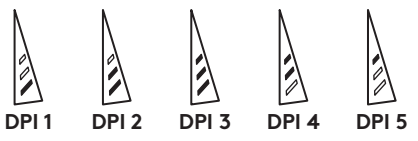

# **Botón rueda superrápido**

El mouse G502 tiene el botón rueda con dos modos y desplazamiento superrápido exclusivo de Logitech. Haz click en el botón situado justo debajo del botón rueda (botón G12) para cambiar de modo

### **Sugerencias**

La personalización del peso y el equilibrio depende de las preferencias de cada usuario. Por lo general, cuanto mayor sea el peso más fácil será el control en juegos con valores de dpi altos; mientras que un peso más ligero hace menos fatigosos los juegos con valores de dpi bajos

Para mantener el mejor equilibrio posible entre las partes anterior y posterior, centra las pesas a lo largo de una línea imaginaria entre el pulgar y el dedo o los dedos que se apoyan en el lateral derecho

Puede que el efecto de cambio de pesas no sea evidente al instante Después de cambiar la posición o el número de las pesas, usa el mouse durante un tiempo para habituarte a la diferencia, antes de volver a cambiar las pesas

Antes de cambiar la configuración de los perfiles predeterminados, pruébala en algunos juegos

Los jugadores expertos pueden personalizar cada juego según los requisitos de configuración de botones y cambios de sensibilidad específicos Logitech Gaming Software guarda esta información y la aplica automáticamente cuando detecta el juego

# **Si el mouse no funciona**

- Desconecta y vuelve a conectar el cable USB para comprobar la conexión
- Prueba el cable USB del mouse en otro puerto USB de la computadora
- Usa sólo un puerto USB con alimentación
- Reinicia el equipo
- A ser posible, prueba el mouse en otra computadora
- Visita www logitechG com/support/g502-hero para obtener más sugerencias y asistencia

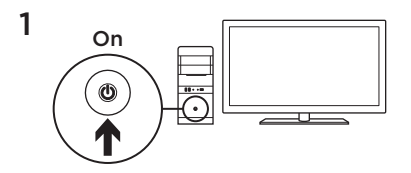

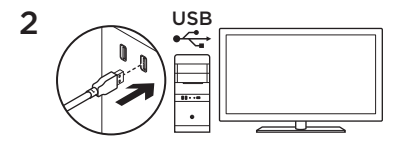

Seu G502 está pronto para jogos. Se desejar personalizá-lo, consulte a próxima seção

3

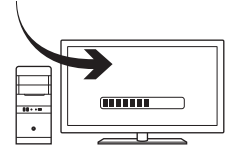

Pode personalizar os três perfis integrados no G502, programação de botões, cor de iluminação, efeitos de iluminação e comportamento do rastreamento, utilizando o Logitech Gaming Software Faça o download deste software gratuito e saiba como personalizar o G502 em **www.logitechG.com/support/g502-hero**

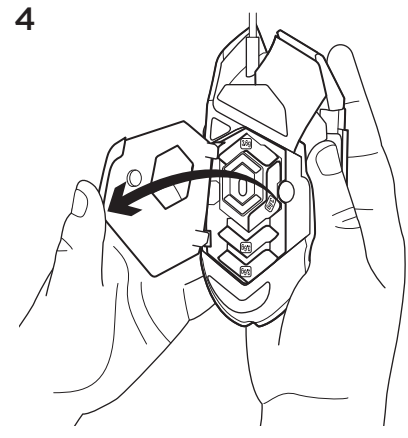

Para ajustar o peso e equilíbrio do seu G502, abra o compartimento de pesos segurando o mouse na mão direita e force a tampa para baixo com o polegar esquerdo

34 Português

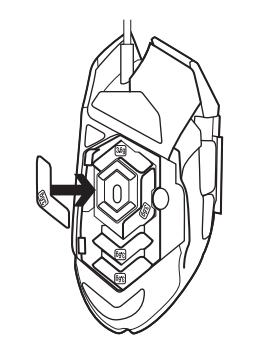

5 **5** Il interval de la possível colocar até 3,6 gramas em pesos em diversas configurações Experimente colocar os pesos em diversas posições até encontrar o peso e o equilíbrio de sua preferência

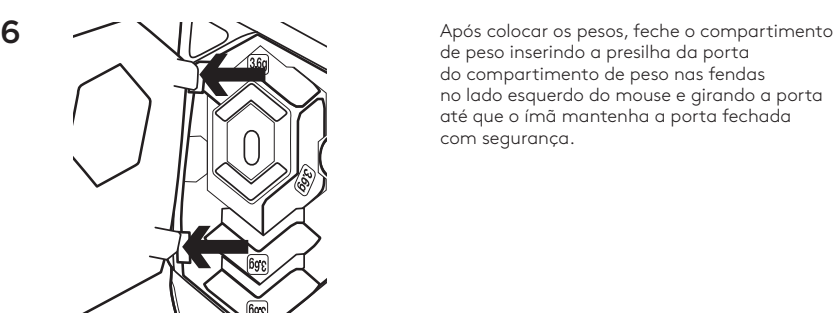

de peso inserindo a presilha da porta do compartimento de peso nas fendas no lado esquerdo do mouse e girando a porta até que o ímã mantenha a porta fechada com segurança

### **11 botões totalmente programáveis**

- 1. Botão esquerdo (1)
- 2. Botão direito (2)
- 3. Roda clicável (3)
- 4. Voltar (4)
- 5. Avançar (5)
- 6. DPI Shift (G6)
- 7. Menos DPI (G7)
- 8. Mais DPI (G8)
- 9. Rolar para a esquerda (inclinação da roda para a esquerda)
- 10. Rolar para a direita (inclinação da roda para a direita)
- 11. Seleção de perfil (G9)
- 12. Botão de alternância de modos da roda de rolagem (não programável)

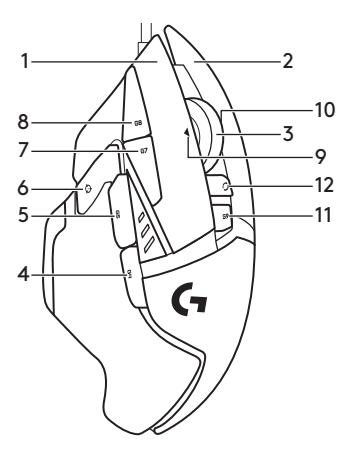

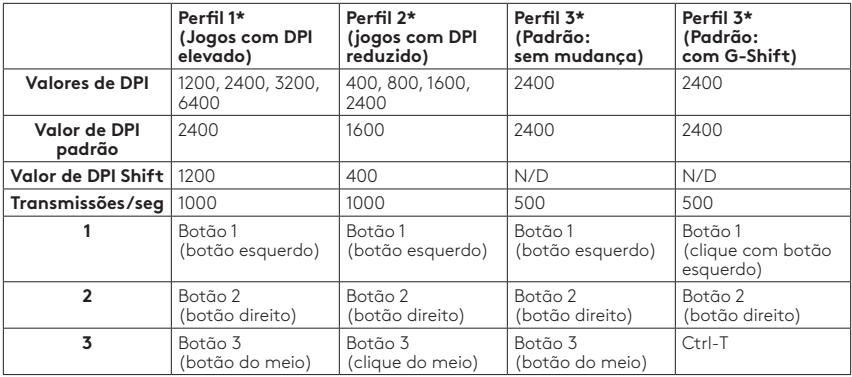

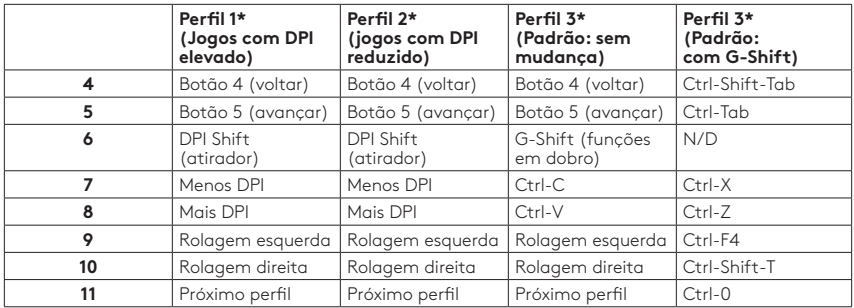

### **Perfis internos**

O G502 possui três perfis pré-configurados: jogos de alta precisão, jogos de baixa precisão e normal. Use o botão 9 (ver ilustração do mouse) para alternar entre esses perfis. Quando você muda de perfil, o indicador de DPI muda de cor para azul durante três segundos e indica o novo modo conforme ilustrado aqui:

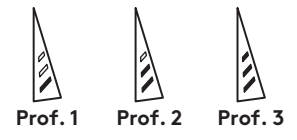

#### **Indicadores de DPI**

Os valores de DPI são exibidos através dos três LEDs indicados na ilustração do mouse A ilustração abaixo mostra os valores de DPI indicados pelo painel LED

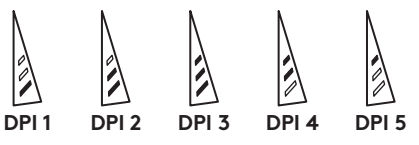

### **Roda de rolagem hiperveloz**

O G502 oferece a roda de rolagem hiperveloz com dois modos exclusiva da Logitech Clique no botão próximo à roda (botão G12) para alternar entre os os dois modos

# **Dicas**

O ajuste de peso e equilíbrio é um exercício de preferência pessoal. De forma geral, o peso facilita o controle das configurações de DPI elevado, enquanto a ausência de peso torna jogabilidade em DPI reduzido menos cansativa A centralização do peso em uma linha imaginária entre seu polegar e o(s) dedo(s) que seguram o lado direito do mouse ajudará a manter o equilíbrio entre a parte posterior e anterior do mouse

Os resultados do uso dos pesos pode não ser notado imediatamente. Após alterar a posição ou número de pesos, experimente a diferença por algum tempo antes de alterá-los novamente

Experimente as configurações do perfil padrão em um jogo teste antes de alterá-las

Jogadores experientes podem personalizar cada jogo de acordo com a configuração de botões e sensibilidade necessárias. O Logitech Gaming Software armazena informações e as aplica automaticamente quando o jogo é detectado

### **Se o mouse não funcionar**

- Desconecte o cabo USB e conecte-o novamente para certificar-se de que não há problemas de conexão
- Experimente introduzir o cabo USB do mouse em outra porta USB no computador
- Use somente uma porta USB ativada
- Experimente reinicializar o computador
- Se possível, teste o mouse em outro computador
- Para obter mais informações e assistência, visite www.logitech.com/support/q502.

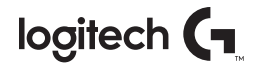

#### **www.logitechG.com/support/g502-hero**

© 2018 Logitech, Logi and the Logitech Logo are trademarks or registered trademarks of Logitech Europe S A and/or its affiliates in the U S and other countries

© 2018 Logitech, Logi et le logo Logitech sont des marques commerciales ou déposées de Logitech Europe S A et/ou de ses sociétés affiliées aux États-Unis et dans d'autres pays

WEB-621-001142.002